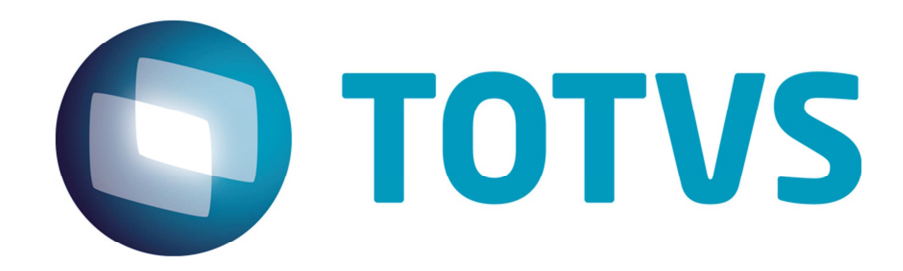

# **Integração TOTVS COLABORAÇÃO 2.0 – Logix/ Obrigações Fiscais**

**Setembro/2014** 

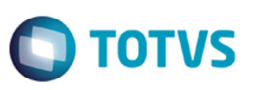

## **Sumário**

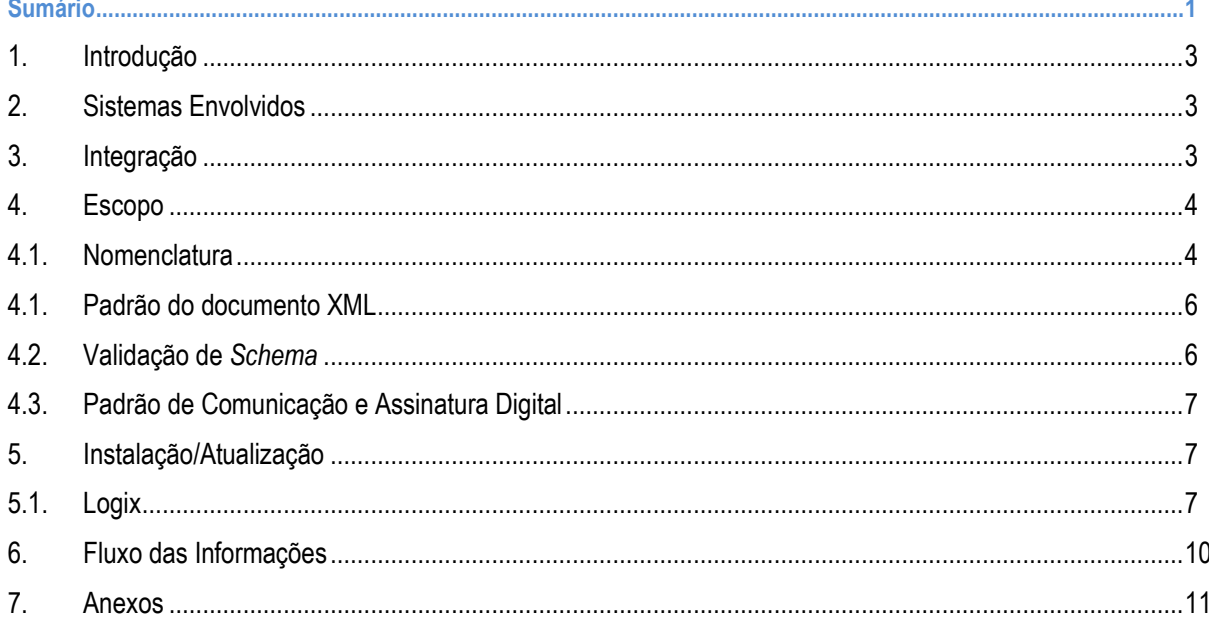

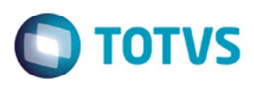

# **1. Introdução**

Este documento tem por objetivo a definição das especificações e critérios técnicos necessários para a integração entre o ERP LOGIX e a NeoGrid para atender a solução TOTVS Colaboração 2.0.

## **2. Sistemas Envolvidos**

O projeto TOTVS Colaboração 2.0 tem como objetivo a implantação de um modelo único e performático para possibilitar o relacionamento entre os clientes TOTVS que adquirem a solução TOTVS Colaboração.

O TOTVS Colaboração foi lançado em 2010 com a integração da solução ERP x TSS x NeoGrid utilizando *Web Services*. Em julho de 2014 iniciou-se o projeto de reestruturação da arquitetura utilizada, passando a realizar a integração direta do ERP com a NeoGrid por intermédio da troca de arquivos em diretório *filesystem*.

## **3. Integração**

O projeto TOTVS Colaboração compreende a integração dos documentos de Emissão de NF-e, Recebimento de NF-e, Emissão de NFS-e, Recebimento de NFS-e, Emissão de CT-e, Recebimento de CT-e, Emissão de MDF-e, Envio de Pedido de Compra, Emissão de Alteração de Pedido de Compra, Recepção de Pedido de Venda, Recepção de Alteração de Pedido de Venda, Envio do Espelho de NF/ASN, Recepção do Espelho de NF/ASN, Envio da Programação de Entrega e Recepção da Programação de Entrega.

Para todos os documentos a serem trafegados na solução TOTVS Colaboração, a mesma solução de integração TOTVS e NeoGrid será utilizada.

#### **Arquitetura de Comunicação com NeoGrid**

Na versão 1.0 do TOTVS Colaboração a integração entre ERP e NeoGrid era realizada via *WebService* com a utilização do TSS como produto fiscal único. Os XMLs eram gerados conforme padrões disponíveis no TSS.

Na versão 2.0, a integração será realizada diretamente entre ERP e NeoGrid, sem o intermédio do TSS. Essa comunicação passa a ser realizada com a utilização de troca de arquivos em diretório *filesystem*.

Nessa arquitetura a comunicação é realizada por meio da utilização de um *ClientEDI* que deve ser instalado no cliente, o qual ficará responsável por realizar a comunicação com a NeoGrid.

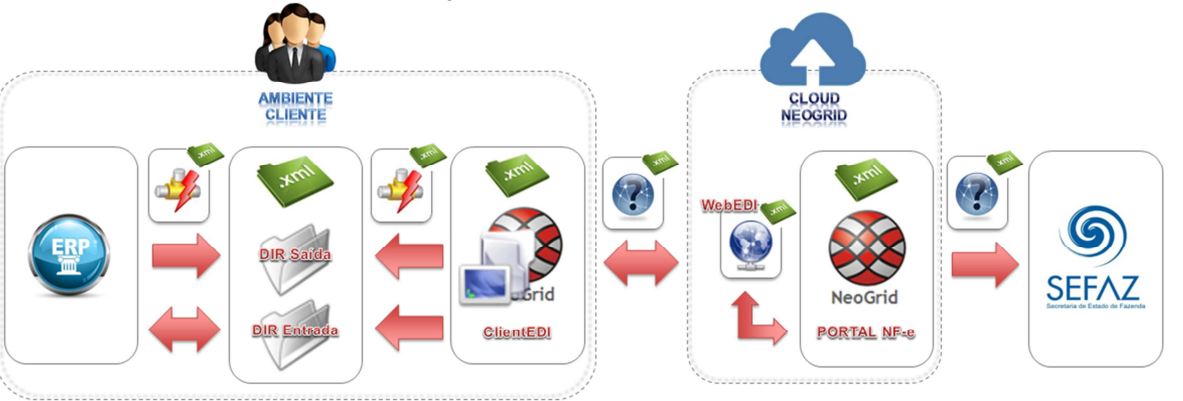

A integração entre a NeoGrid e a TOTVS tem as seguintes premissas:

- $\bigcirc$  TOTVS
- Solução de integração simples e padronizada para todos os tipos de documentos e ERPs TOTVS, com foco na performance da solução para o cliente final e na agilidade de atendimento para as equipes de suporte;
- O padrão de comunicação entre os ERPs TOTVS e a NeoGrid será realizada de forma assíncrona com troca de documentos no formato XML em diretórios;
- Existem dois tipos de integração do ponto de vista dos ERPs: envio de documentos e recebimento de documentos;
- A NeoGrid deve instalar um aplicativo cliente denominado *Client NeoGrid* no ambiente de cada cliente;
- Para cada tipo de documento, todos os ERPs TOTVS devem utilizar o mesmo *layout* de integração com a NeoGrid;
- Toda e qualquer alteração futura a ser realizada na solução TOTVS Colaboração deve ser notificada para as equipes NeoGrid e TOTVS, para que a integração continue funcionando corretamente.

Abaixo exemplo de comunicação na nova arquitetura:

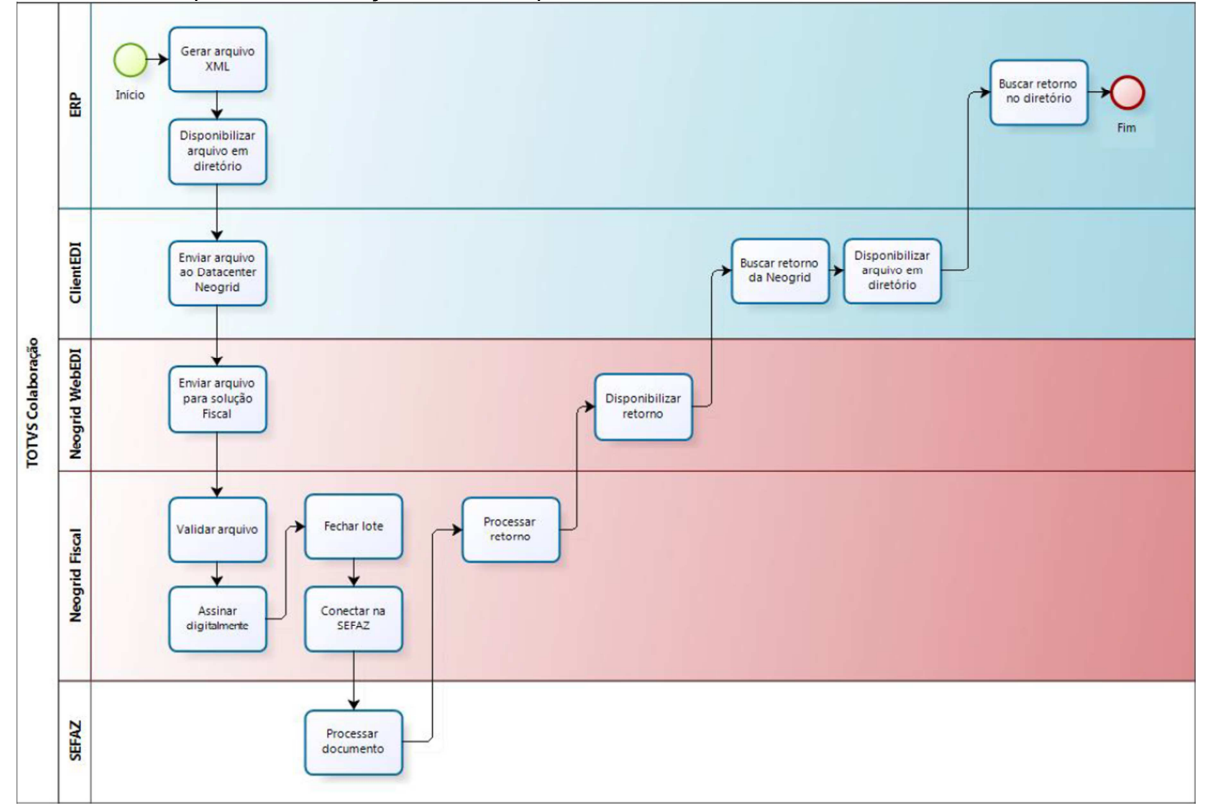

## **4. Escopo**

## **4.1. Nomenclatura**

A nomenclatura dos arquivos nos diretórios, tanto de envio como de retorno, deve seguir a padronização **[Tipo do Documento]\_[Timestamp]\_[Número sequencial].xml**, em que:

- [**Tipo de Documento**] é o código do tipo de documento
- [**Timestamp**] é a data e hora no formato "yyyyMMddHHmmssSSS"
- [**Número sequencial**] é um número sequencial de quatro dígitos

Exemplo de nome de arquivo para um documento de emissão de NF-e: "170\_20140627154700123\_0001.xml" .

Uma exceção à regra anterior é para os retornos de arquivos de Emissão (NF-e, CT-e, NFS-e, MDF-e e MD-e) que possam ter mais de um retorno. Estes arquivos devem seguir a padronização abaixo:

4

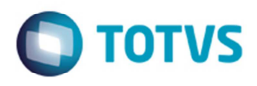

- [**Nome do arquivo original**] é o nome do arquivo que o ERP gerou no envio;
- **[Número sequencial**] é um número sequencial de quatro dígitos, cujo objetivo é garantir a entrega de todos os arquivos com mais de um retorno.
- Exemplo de nome de arquivo para um documento de emissão de NF-e:
- Arquivo enviado pelo ERP: "170\_20140627154700123\_0001.xml";
- Primeiro retorno enviado pela NeoGrid: "170\_20140627154700123\_0001\_0001.xml";
- Segundo retorno enviado pela NeoGrid: "170\_20140627154700123\_0001\_0002.xml".

Nos processos de emissão, todos os arquivos retornados para o ERP, inclusive o primeiro retorno, sempre devem ter o código sequencial criado pela NeoGrid e o ERP sempre deve considerar a informação antes do código sequencial como sendo o nome do arquivo original.

Os retornos de arquivos enviados pela TOTVS nos processos de Emissão (NF-e, CT-e, NFS-e, MDF-e e MD-e), terão o mesmo nome, com o acréscimo do sequencial mencionado anteriormente. Ou seja, o arquivo enviado pela TOTVS e o retorno disponibilizado pela NeoGrid terão a mesma nomenclatura para facilitar o processo de atualização no ERP.

O envio de documentos pelo Client NeoGrid possui um controle de documentos duplicado. Arquivos enviados pelos ERPs TOTVS com o mesmo nome serão rejeitados.

A solução NeoGrid está preparada para os ERPs enviarem os arquivos abaixo. Todos os arquivos de emissão devem ser gerados pelo ERP sem a assinatura digital.

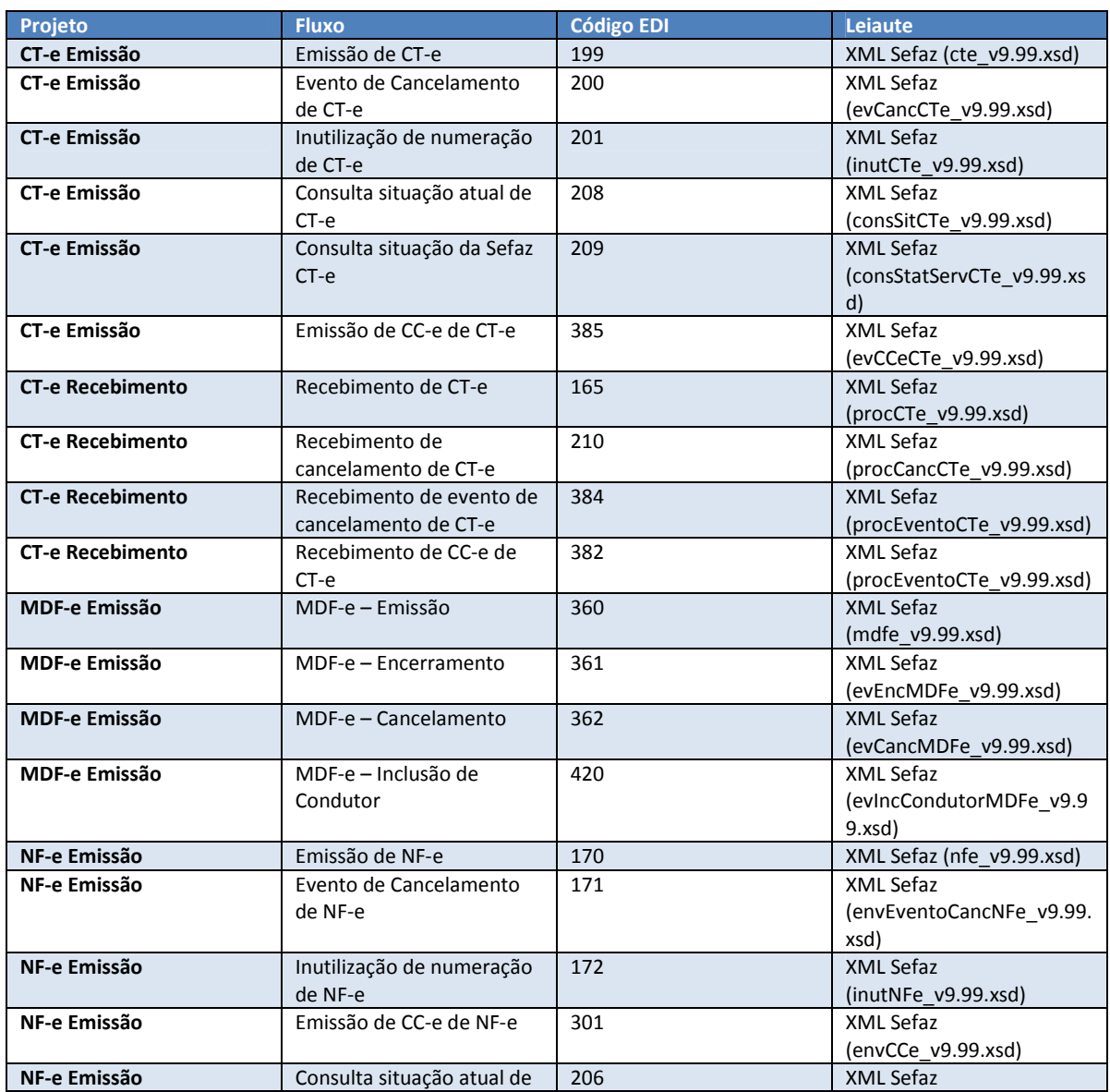

 $\overline{6}$ 

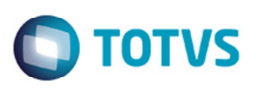

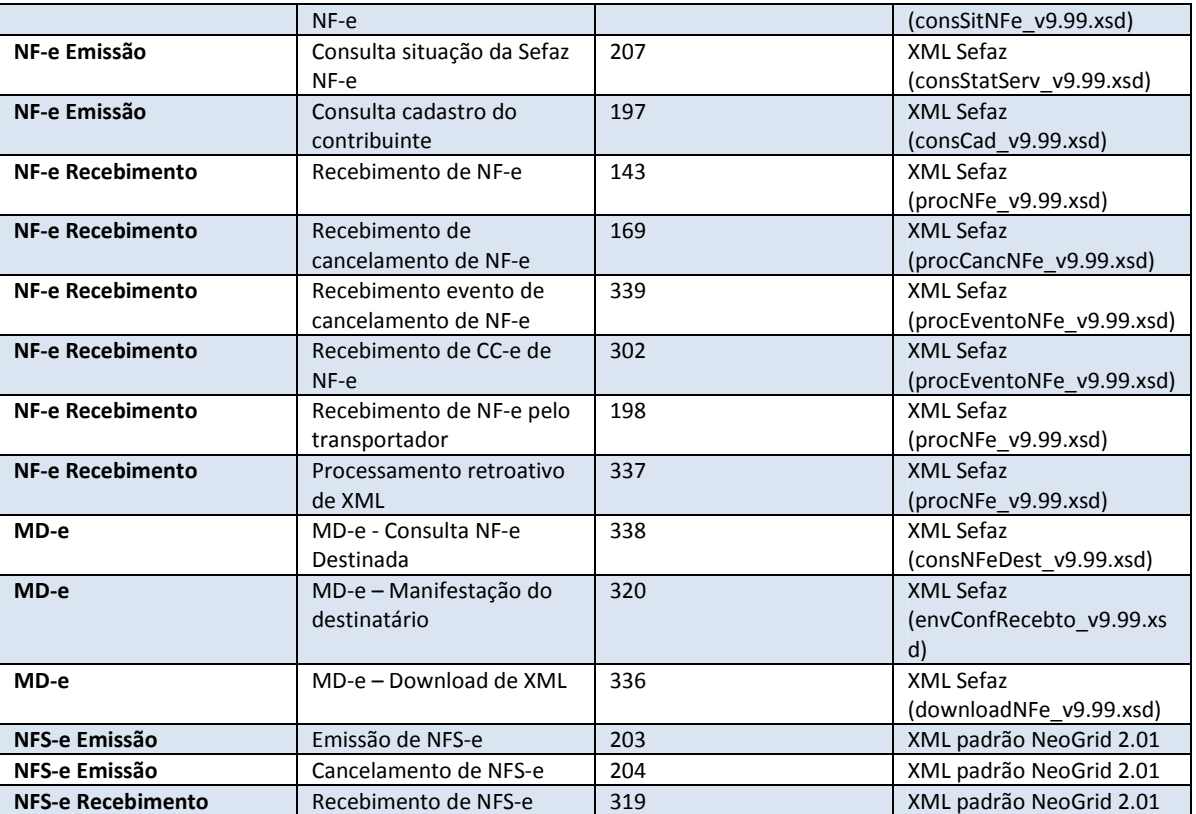

## **4.1. Padrão do documento XML**

Todos os arquivos de emissão, com exceção da NFS-e, devem seguir o leiaute padrão definido pela Sefaz, sem a assinatura digital. Por não possuir um leiaute único para todos os municípios e para que seja possível emitir a NFS-e tanto pelo TSS quanto pelo TOTVS Colaboração, foi definido em conjunto um leiaute único a ser adotado por todos os ERPs.

## **4.2. Validação de** *Schema*

Por ser uma ferramenta utilizada apenas para a transmissão dos documentos, a validação de *schema* dos documentos fiscais serão realizados no ambiente da NeoGrid. Caso o arquivo não seja validado pelo schema a NeoGrid irá retornar a rejeição.

**Importante:** A validação realizada pela NeoGrid não contempla estrutura do arquivo XML, ou seja, caso o XML possua, por exemplo, uma literal que deveria estar entre aspas sem esse caracter o XML não será processado pela NeoGrid e o documento não irá retornar. Nestes casos é necessário entrar em contato com a NeoGrid para verificar o motivo do não processamento do documento.

Exemplo de XML correto:

```
<NFe xmlns="http://www.portalfiscal.inf.br/nfe">
<infNFe Id="NFe35140859185129000164550010000999571141804001" versao="2.00">

<cUF>35</cUF>
<cNF>14180400</cNF>
```
Exemplo de XML errado:

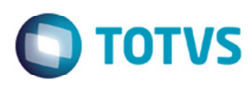

```
<NFe xmlns="http://www.portalfiscal.inf.br/nfe">
kinfNFe Id=NFe35140859185129000164550010000999571141804001 versao="2.00">
<ide><cUF>35</cUF>
<cNF>14180400</cNF>
```
## **4.3. Padrão de Comunicação e Assinatura Digital**

O padrão de comunicação utilizado entre ERP e NeoGrid será por troca de arquivos em diretórios *filesystem* com a utilização do *Client* da NeoGrid.

O *ClientED*I é um *JOB* em JAVA onde é parametrizado o tempo de monitoramento do diretório e do *WebEDI*. Ele acessa o *WebEDI* utilizando *WebServices* onde é utilizado um método para envio e outro para buscar as mensagens processadas. Dentro do diretório de instalação do *Client* existem duas subpastas denominadas *IN* e *OUT***,** onde todos os arquivos a serem integrados devem ser depositados.

- **OUT**: diretório onde os ERPs devem depositar os arquivos para envio para a NeoGrid
- **IN**: diretório onde os ERPs devem ler os arquivos recebidos da NeoGrid

No ERP LOGIX existirá um **JOB** responsável por monitorar a subpasta *IN* e processar o retorno de todos os arquivos que forem depositados neste diretório.

O certificado digital do cliente deve ser enviado para a NeoGrid para que seja realizada a assinatura digital dos documentos e efetuado a transmissão para a Sefaz. A exceção para este processo é a solução *IN House* do TOTVS Colaboração.

Para clientes que utilizam tanto TSS quanto TOTVS Colaboração 2.0 (ambiente misto), nos processos realizados exclusivamente pelo TSS a assinatura digital continua sendo realizada pelo TSS.

### **5. Instalação/Atualização**

## **5.1. Logix**

**LOG00086 (Manutenção de Parâmetros)** 

No **LOG00086** em **Gestão Fiscal** > **TOTVS Colaboração** > **Versão 2.00** (Nova rotina) deverá ser configurado o parâmetro:

• **Tipo de Ambiente TOTVS Colaboração** (**tipo\_ambiente\_tc\_2**)

Este parâmetro irá indicar o tipo de ambiente que será utilizado no TOTVS Colaboração versão 2.00. Esta parametrização foi desenvolvida para evitar o envio de documentos do ambiente de testes na Sefaz de produção. Para a criação desse parâmetro é necessário a execução do conversor **OBF00372.cnv**.

1 – Homologação;

2 – Produção.

#### **JOB de Integração Totvs Colaboração**

Foi desenvolvido um *JOB* de integração no LOGIX, o qual será responsável por processar todos os documentos gravados na subpasta **IN** do *Client* NeoGrid.

Exemplo do diretório do Client NeoGrid: "C:\WebEDIMercadorClient\_V4.1\_WinService\bin\IN\".

O *JOB* não foi desenvolvido utilizando o **JOB0003**, pois este não pode ser configurado com um tempo de execução menor do que 1 minuto. Dessa forma, foi desenvolvido um JOB exclusivo e paliativo para o TOTVS Colaboração. O *Framework* irá desenvolver uma solução padrão no chamado **TPYO51**.

7

෧

Este documento é de propriedade da TOTVS. Todos os direitos reservados.

 $\bullet$ 

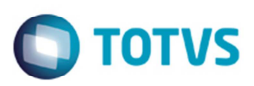

Para melhor performance o *JOB* foi estruturado de forma a trabalhar com várias *threads* em paralelo, sendo uma *thread* para cada produto do Colaboração (NF-e, NFS-e, CT-e, Recebimento etc.).

Apenas as *threads* referentes aos produtos configurados para utilização por TOTVS Colaboração 2.00 (VDP10076) são ativadas para execução .

Cada *thread* irá buscar os arquivos correspondentes ao produto que está sendo processado, utilizando como filtro o código identificador definido pela NeoGrid. Exemplo: Para NF-e serão filtrados todos os arquivos iniciados por "170".

Em cada *thread* há a chamada de função específica responsável por abrir os arquivos, buscar as informações de retorno necessárias, atualizar a tabela de monitoramento **obf monitor tc** e mover o arquivo. Quando os arquivos forem processados com sucesso eles serão movidos para a pasta correspondente ao produto que está sendo processado, já com o nome padrão que utilizamos atualmente. Caso o arquivo esteja com problemas ou não seja encontrado um documento correspondente ao ERP (no caso de emissão de documentos), estes serão movidos para o diretório de erros configurado no **LOG1120**, conforme explicaremos abaixo.

No caso de recebimento, onde não há a necessidade de efetuar uma solicitação prévia à NeoGrid, as funções referentes ao Recebimento de Documentos e EDI Mercantil irão monitorar a subpasta **IN**, processar os arquivos e movê-los para os diretórios correspondentes ao armazenamento **SUP34201** renomeando-os com o nome padrão.

Ao instalar este *JOB*, além da pasta *appserver* padrão do LOGIX também deve ter uma pasta **appserver\_job** onde estarão os arquivos necessários para a execução do *JOB* de integração do TOTVS Colaboração. Tanto na pasta *appserver* quanto na *appserver\_job*, os parâmetros **LICENSECOMPANYID** e **LICENSEUSERID** devem estar configurados e em ambos os arquivos a configuração deve ser igual. Isso se faz necessário para que seja possível buscar, no LOGIX e no *JOB*, o mesmo caminho de instalação do *Client* NeoGrid. Estes parâmetros correspondem ao código da empresa e ao código do usuário padrão, respectivamente e serão utilizados no **LOG1120**.

No arquivo **TotvsAppServer.ini,** da pasta appserver\_job, deve existir os seguintes comandos:

;\*\*\*\*\*\*\*\* JOBS \*\*\*\*\*\*\*\*; [logixscheduler] VerifyJobInterval=3 (Intervalo entre a execução do JOB, em segundos) LICENSECOMPANYID=34 (Código da empresa padrão. Deve ser igual ao informado no .ini do LOGIX) LICENSEUSERID=admlog (Código do usuário padrão. Deve ser igual ao informado no .ini do LOGIX)

**[ONSTART]** Jobs=4GLJOB1

[4GLJOB1] Environment=Logix1002tORA34 Main=jobTotvsColab (Deve ser utilizado sempre a denominação 'jobTotvsColab')

No arquivo **totvsprofile.pro**, da pasta appserver\_job, pode ser parametrizado a geração do debug. Para ativar o *debug* o parâmetro logix.debug deve estar preenchido com 1. (**logix.debug = 1**). A geração do *debug* pode ser ativada por *thread* (recomendado). Neste caso, apenas as *threads* que estiverem com o valor igual a 1 irão gerar o *debug*. Ao mudar o parâmetro não há necessidade de reiniciar o JOB.

logix.debug = 1 (1- indica que o modo debug está ativo, 0 - indica que não está ativo o debug) logix.source.obf90001.debug = 0 (1-ativa o debug da thread da NF-e/CC-e/Cancelamento/Inutilização) logix.source.obf90002.debug =  $0$  (1-ativa o debug da thread da MDF-e) logix.source.obf90003.debug =  $0$  (1-ativa o debug da thread da MD-e) logix.source.obf90004.debug = 0 (1-ativa o debug da thread da Consulta da Chave de Acesso) logix.source.sup13429.debug = 0 (1-ativa o debug da thread do Recebimento e EDI Mercantil) logix.source.obf90006.debug = 0 (1-ativa o debug da thread da NFS-e) logix.source.tms90001.debug =  $0$  (1-ativa o debug da thread do CT-e) logix.source.obf90010.debug = 0 (1-ativa o debug do JOB de processamento manual)  $logix$ .source.obf90000.debug = 0  $(1$ -ativa o debug do JOB principal)

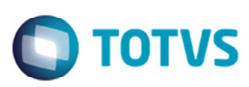

#### **LOG1120 – Caminhos de Relatórios por Usuário**

No LOG1120 devem ser informados :

- diretório onde o *Client NeoGrid* está instalado; Informar o caminho completo até a pasta anterior as pastas *OUT/IN* onde o *Client* está instalado. No campo **Sistema do Programa** informar a literal "TCI" (TOTVS Colaboração Integração).
- diretório onde os arquivos com erro serão movidos. Informar um diretório onde deverão ser movidos os arquivos da pasta **IN** que não forem processados (arquivo corrompido, documento não encontrado na base de dados etc). No campo **Sistema do Programa** deve ser informada a literal "TCE" (TOTVS Colaboração Erros).

#### **Importante:**

Utilizar a empresa padrão informada no **TotvsAppServer.ini** do *JOB*, no parâmetro **LICENSECOMPANYID** e o usuário padrão informando no parâmetro **LICENSEUSERID**, ambos no grupo [logixscheduler].

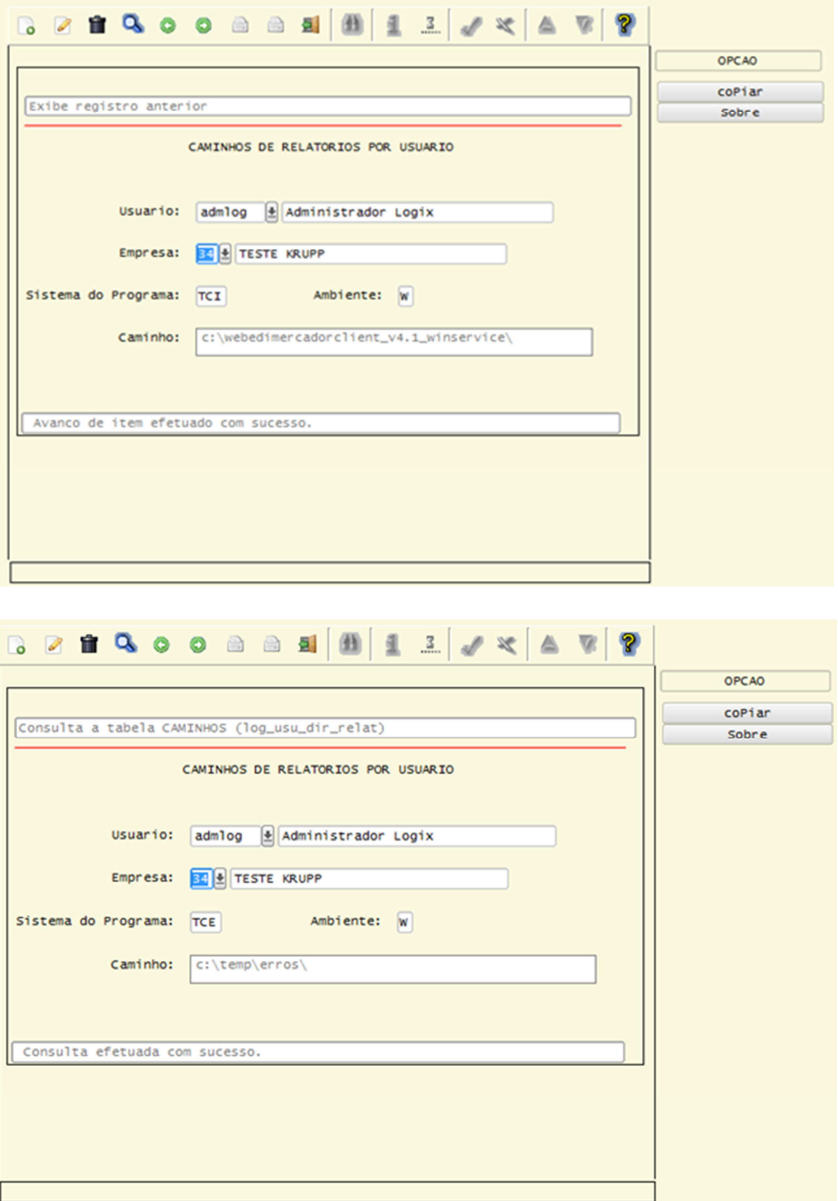

 $\overline{6}$ 

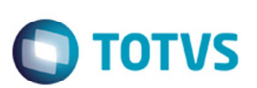

#### **VDP10076 – Configuração Documentos Eletrônicos**

- Na tela de **Configuração Inicial** do **VDP10076** é necessário assinalar a campo **Utilizar TOTVS Colaboração** e também no campo **Versão TOTVS Colaboração** selecionar a opção "2.00".
- Na tela do **TOTVS Colaboração** é necessário os produtos do TOTVS Colaboração que estão sendo utilizados. Importante: Selecoine somente os produtos que realmente serão utilizados para otimizar o funcionamento do *JOB* de integração do TOTVS Colaboração.

Quando a empresa utilizar somente a solução TOTVS Colaboração 2.00 não há necessidade de configuração da tela **Certificado Digital** e **Configuração e-mail**.

### **6. Fluxo das Informações**

Abaixo será descrito os serviços disponíveis pelo TOTVS Colaboração 2.0 e o fluxo básico de comunicação.

Na emissão do documento, e ao selecionar a opção de menu **Transmitir**, o programa gerará o arquivo XML no diretório configurado nos respectivos programas de configuração do documento no diretório de saída (**OUT**), no leiaute padrão da Sefaz e com a nomenclatura definida pela NeoGrid.

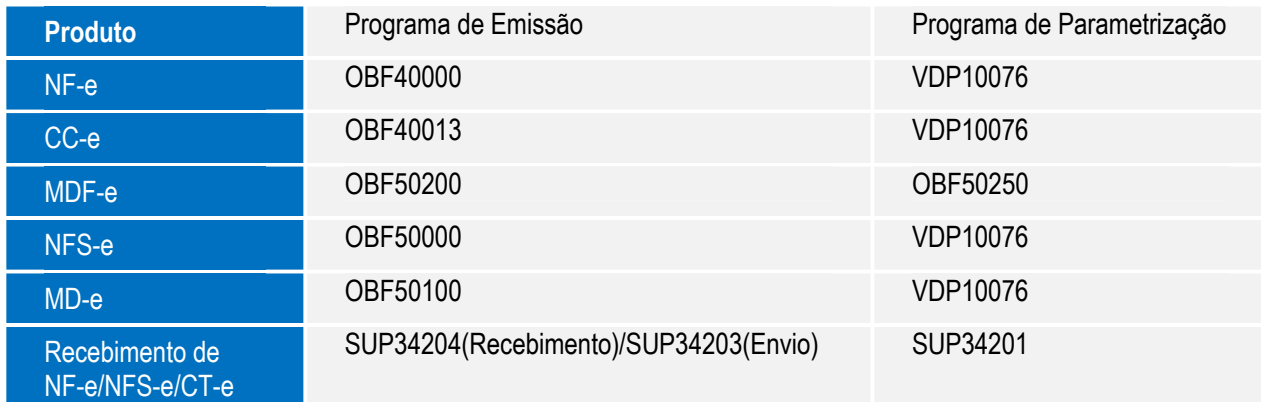

#### **NFe - Nota Fiscal Eletrônica**

No XML da NF-e deve estar informado o campo de versão do layout (2.0 ou 3.10 por exemplo), pois de acordo com a versão informada será realizado o envio para o ambiente correspondente da Sefaz. No NeoGrid é necessário configurar qual a versão do leiaute o cliente utiliza. Ou seja, se estiver configurado para trafegar versão 3.10 e o NeoGrid receber uma NF-e com versão 2.0, o documento será rejeitado.

O *Client* NeoGrid lê o arquivo do diretório de saída (**OUT**) e envia para a NeoGrid. O NeoGrid NF-e realiza a pré-validação da mensagem XML com base nos *schemas* da Sefaz, a assinatura digital do XML, associação a um lote e envio das informações à Sefaz. O processo de envio de NF-es é assíncrono por definição do projeto, ou seja, a realização do envio de uma NF-e à Sefaz não recebe a autorização de uso no mesmo instante.

O NeoGrid NF-e controla automaticamente a busca pelo resultado do processamento dos lotes de NF-e na Sefaz. Ao receber o resultado, os retornos são disponibilizados pelo Client NeoGrid no diretório para consumo pelo ERP.

O *JOB* de integração monitora automaticamente o diretório de entrada (IN) do *Client* NeoGrid. Quando houver documentos a serem processados, estes serão lidos para buscar as seguintes informações:

• chNFe: Chave de Acesso da NF-e.

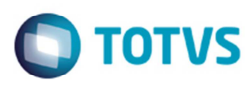

- nProt: Número do Protocolo informado pela Sefaz para a NF-e.
- dhRecbto: Data e Hora de Recebimento.
- cStat: Código que informa o status da NF-e que retornou da Sefaz ou da solução NeoGrid NF-e no caso de uma pré-validação ou status intermediário.
- xMotivo: Descrição relacionada ao código de status retornado no arquivo.

Quando os documentos forem processados com sucesso serão atualizadas as tabelas de **Nota Fiscal Eletrônica** (**obf\_nf\_eletr**) e de **Monitoramento do Totvs Colaboração** (**obf\_monitor\_tc**) e os arquivos serão renomeados para o padrão Logix (chave de acesso + '-nfe\_vis.xml) e movidos para o diretório configurado no **VDP10076** (**aba NF-e**).

Quando não for possível processar o documento (arquivo corrompido, documento não encontrado no banco de dados), o arquivo será movido para o diretório de erros. Arquivos que não iniciarem com os códigos dos documentos processados pelo TOTVS Colaboração não serão processados.

### **7. Anexos**

#### **Tabelas criadas para o projeto**

Para o desenvolvimento desse projeto foram criadas/alteradas as seguintes tabelas:

- **obf\_par\_totvs\_colab**: tabela de parâmetros para o TOTVS Colaboração
- **obf\_monitor\_tc**: tabela de monitoramento das emissões do TOTVS Colaboração (Fiscal)
- **obf\_retorno\_consulta\_tc**: tabela de monitoramento da Consulta da chave de Acesso
- sup audit arq xml: tabela de monitoramento do recebimento de documentos pelo TOTVS Colaboração (Suprimentos)

Para criação/atualização das tabelas é necessário executar o conversor **OBF00374.cnv**, o qual será liberado no chamado **TPZGSF**.

#### **Principais diferenças entre as formas de integração do TOTVS Colaboração**

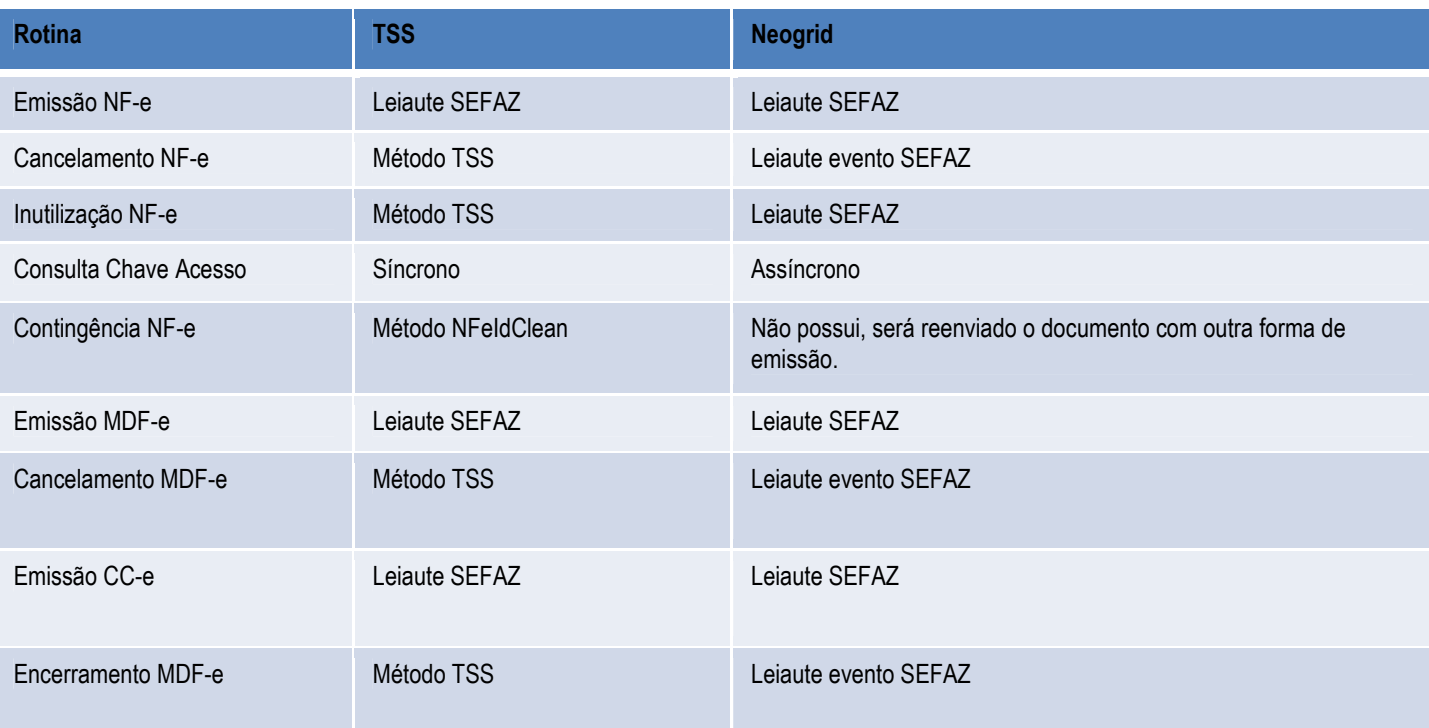

ര

෧

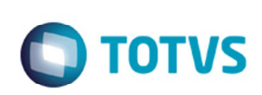

്ര

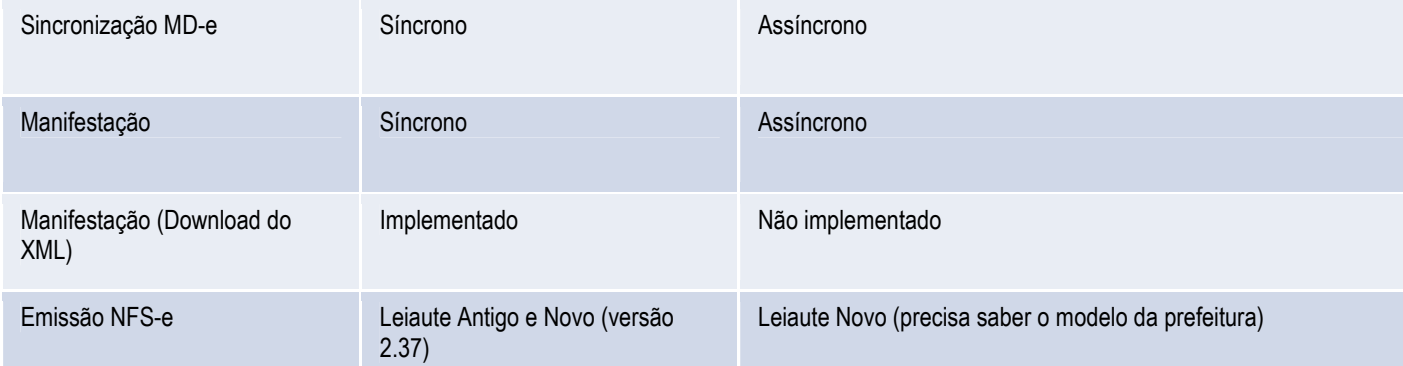

#### **Testes**

Para o desenvolvimento desse projeto foram disponibilizados CNPJs fictícios para que todas as marcas realizassem os testes necessários para a liberação do projeto.

Esses CNPJs fictícios são utilizados apenas para testes com o ambiente de simulação da NeoGrid, ou seja, os documentos não são efetivamente enviados para a Sefaz e sim para um simulador.

Para realização dos testes de algumas funcionalidades como por exemplo MD-e e Contingência, os testes podem ser realizados somente com um CNPJ oficial.

Quando houver necessidade de alteração de configuração de algum dos CNPJs oficiais da TOTVS, é importante validar essa alteração com as demais marcas.

**Importante:** Entrar em contato com a equipe de TSS-SP, pois atualmente eles gerenciam essas alterações.